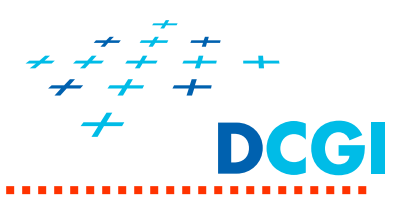

# **Vstupní operace, identifikace <sup>a</sup> výb ěr zobrazovaných objekt ů, virtuální trackball**

### Petr Felkel

Katedra po číta čové grafiky a interakce, ČVUT FEL místnost KN:E-413 na Karlově náměstíE-mail: felkel@fel.cvut.cz

S použitím materiál ů Bohuslava Hudce, Jaroslava Sloupa a úprav Vlastimila Havrana

Poslední změna: 3.5.2016

### **Vstupní operace**

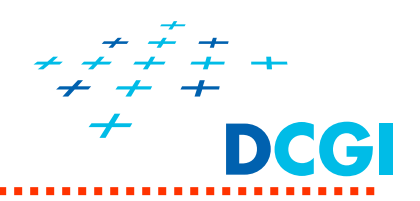

- $\blacksquare$  **Fyzické vstupní zařízení**
	- myš, pákový ovladač, klávesnice, tablet
	- $\Rightarrow$ fyzická vstupní hodnota
- $\blacksquare$  **Logické vstupní zařízení ( LID ... logical input device)**
	- abstrakce fyzického vstupního zařízení
	- $\Rightarrow$ logická vstupní hodnota
- $\blacksquare$ **Třídy vstupu:** <sup>d</sup>ělení vstupních operací podle typu logické hodnoty

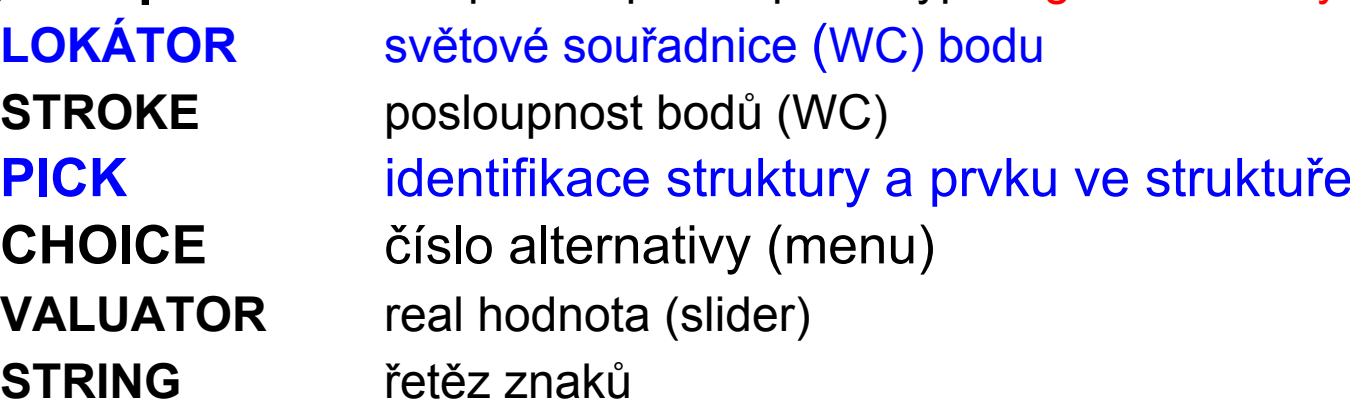

- WC ... world coordinate (souřadnice světového souřadného systému)
- DC ... device coordinate (souřadnice zařízení)

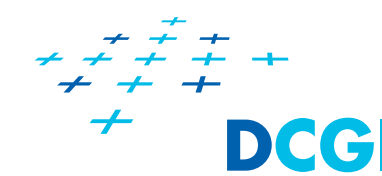

 $\blacksquare$ **aktivní vstup**

•

- **kliknutí**  (*click*) glutMouseFunc()
	- událost generovaná při stisku a při uvolnění tlačítka myši.
- $\bullet$  **aktivní p řesun – tažení**  (*drag*) glutMotionFunc() událost generovaná p ři zm ě n ě polohy myši se stisknutým tlačítkem
- ٠ **Pasivní přesun** (passive move) glutPassiveMotionFunc() událost generovaná p ři zm ě n ě polohy myši bez stisku tla čítka.
- ٠ aplika ční program obdrží:
	- pozici kurzoru (DC – sou řadnice v okn ě )
	- identifikaci tla GLUT\_LEFT\_BUTTON, GLUT MIDDLE BUTTON,

GLUT\_RIGHT\_BUTTON)

- stav tlačítka po vstupní události (GLUT\_UP, GLUT\_DOWN)

### **Použité matice**

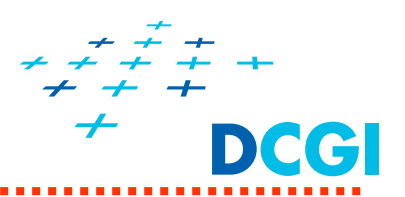

- $\blacksquare$  $\bm{O}$ objektová matice (z objektových do světových)
- $E^{-1}$ pohledová matice (ze světových do s. kamery)
- ٠  $\mathbf 1$ W<sub>1</sub> dělení  $w$
- $\blacksquare$ P projektová matice (jediná není afinní)
- ٠ ܸ transformace záběru (*viewport*) (glGetFloatv(GL\_VIEWPORT,…))

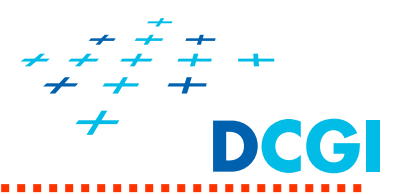

Převádí ze souřadnic na obrazovce do světových (modelových) souřadnic

- ٠ Myš vrací 2D polohu kurzoru na obrazovce  $\mathbf{s} = (winx, winy)$
- $\blacksquare$ Potřebujeme získat objektovou 3D souřadnici c bodu, který se do tohoto pixelu s zobrazil (nebo světovou  $\mathcal{O}$ c)
- $\blacksquare$ Musíme obrátit proces transformací – zde do modelových

• Posloupnost transformací bodu 
$$
\mathbf{s} = V_p \frac{1}{w} P E^{-1} O \mathbf{c}
$$

- •• Invertujeme na  ${\bf c} = O^{-1} E \left| \frac{1}{w} \ P^{-1} \right| V_p^{-1} {\bf s} = \frac{1}{w} \ O^{-1} E P^{-1} V^{-1} {\bf s}$ (násobení  $\frac{1}{w}$  lze později, protože matice  $O^{-1}$  a  $E$  jsou afinní  $_{\text{\tiny a nemění }w})$
- Ξ S výhodou lze použít **glm::unProject()**
- ٠ Chybějící souřadnici winz přečteme z paměti hloubky *PGR5*

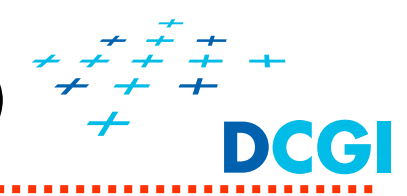

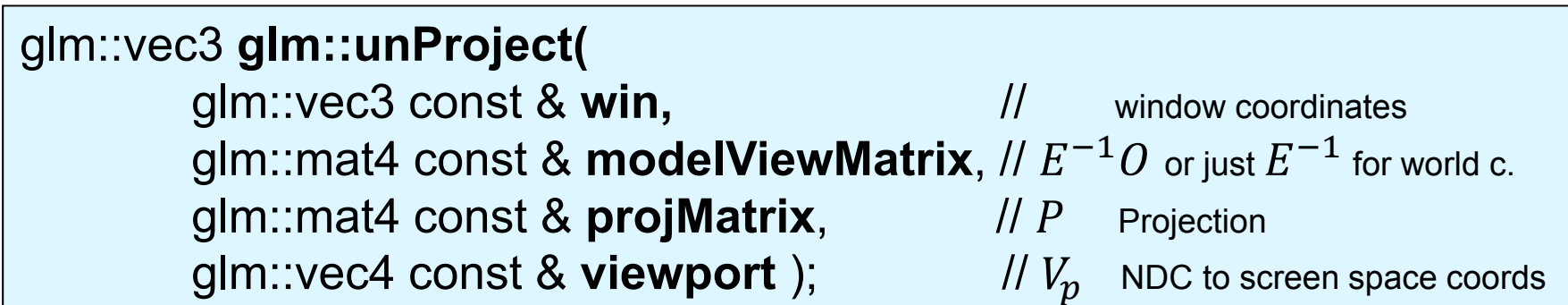

- $\blacksquare$  Mapuje souřadnice na obrazovce (win.x, win.y, win.z) do světových či objektových souřadnic (**modelViewMatrix** je  $E^{-1}O$ , nebo  $E^{-1}$ )
- $\blacksquare$ **modelViewMatrix** <sup>a</sup>**projMatrix** jsou aktuální transformační matice
- $\blacksquare$  **viewport** lze získat jedním příkazem glGetFloatv(GL\_VIEWPORT), nebo po složkách glutGet(GLUT\_WINDOW\_WIDTH,…)
	- GLUT\_WINDOW\_X
	- •GLUT\_WINDOW\_Y
	- •GLUT WINDOW WIDTH
	- •GLUT\_WINDOW\_HEIGHT Height in pixels of the *current window*.

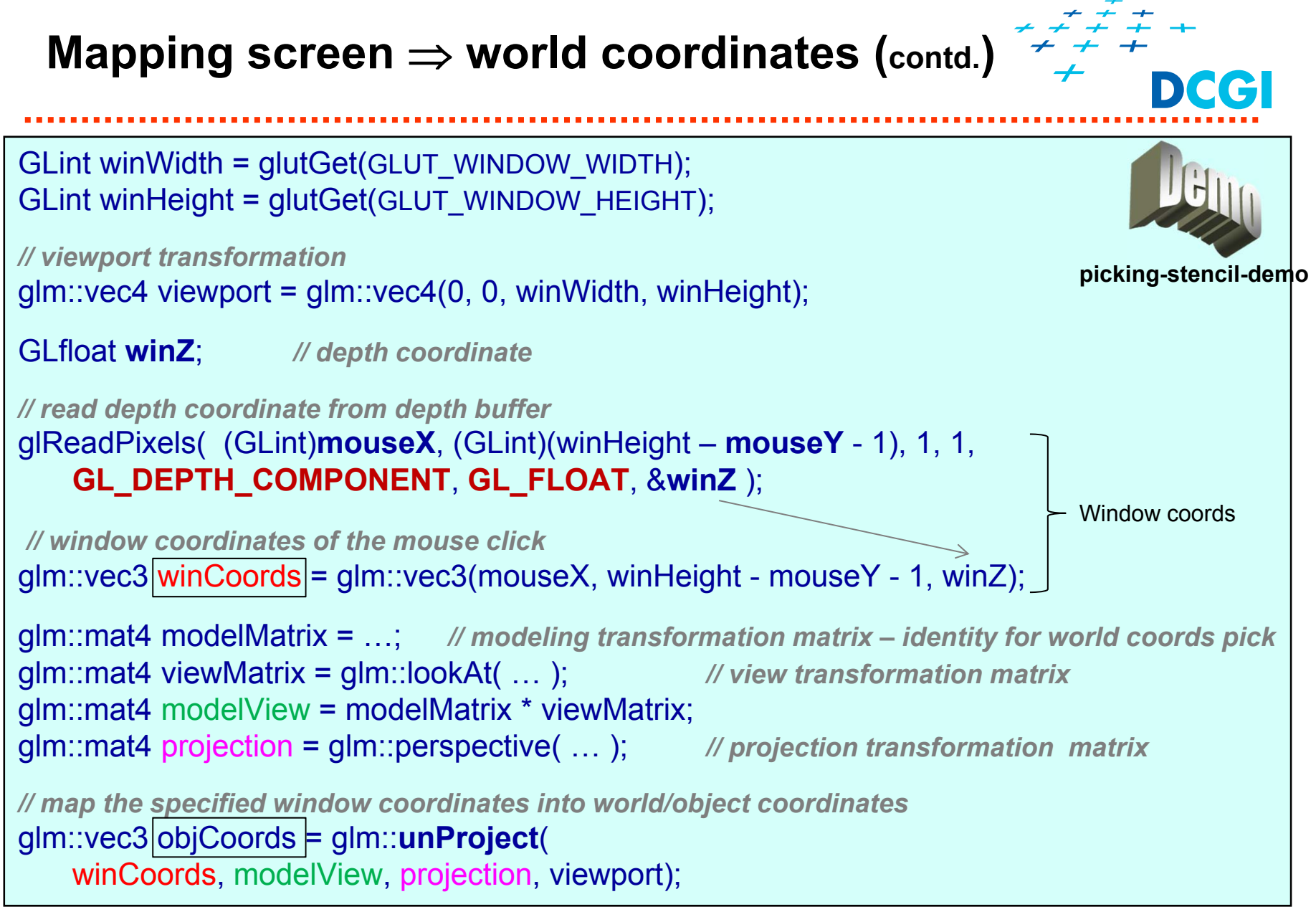

## **Implementace t<sup>ř</sup>ídy LOKÁTOR v glm**

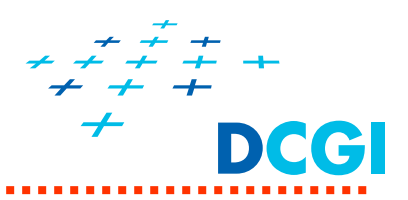

```
template <typename T, typename U>
GLM_FUNC_QUALIFIER detail::tvec3<T> unProject
(
     detail::tvec3<T> const & win, 
     detail::tmat4x4<T> const & model, 
     detail::tmat4x4<T> const & proj, 
     detail::tvec4<U> const & viewport
)
{
     detail::tvec4<T> tmp = detail::tvec4<T>(win, T(1));
     temp.x = (tmp.x - T(viewport[0])) / T(viewport[2]);temp.y = (tmp.y - T(viewport[1])) / T(viewport[3]);\tan p = \tan p * T(2) - T(1);detail::tmat4x4<T> inverse = glm::inverse(proj * model); 
     detail::tvec4<T> obj = inverse * tmp;
     obj /= obj.w; // dělení w, lze později, protože 
                         // matice jsou afinní
     return detail::tvec3<T>(obj);
}
```
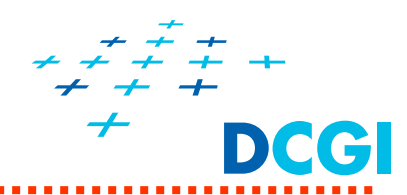

```
vec3 unProject
(
     vec3 const & win, // window coords
     mat4 const & modelView, // modelView nebo jen View
     mat4 const & proj, 
     vec4 const & viewport // [x,y,w,h]
)
{ // win -> NDC
    vec4 tmp = vec4(win, 1.0); //win.z is 0..1 
     tmp.x = (tmp.x - viewport[0]) / viewport[2]; //to 0..1
     tmp.y = (tmp.y - viewport[1]) / viewport[3]; //to 0..1
     \tan \theta = \tan \theta * 2.0 - 1.0; // NDC coords to -1..1
     mat4 inverse = glm::inverse(proj * modelView); 
    vec4 obj = inverse * tmp;
    obj /= obj.w; // dělení w, lze nakonec, protože 
                      // matice modelView je afinní
     return vec3(obj); // objektové souřadnice
}
```
**Možné implementace výb ěru Selection / picking objekt ů**

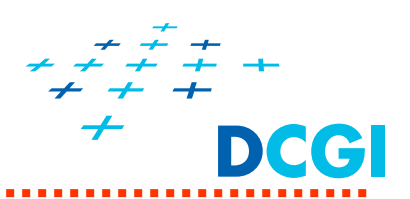

Součástí interaktivních aplikací bývá výběr jednotlivých objektů (pick), nebo výběr *oblasti (select)*

### **Možné implementace výb ěru objekt ů**

- 1. **ohrani čující t ělesa** (bounding boxes) (test, zda bod leží v ohrani čujícím t ělese)
- 2. test zda bod náleží grafickému primitivu ve scén ě

### **traverzování struktury scény**

- 3. nastavení malého pohledového kvádru se st ředem v míst ě kurzoru myši  $\Rightarrow$  objekty blízko kurzoru se tam vykreslí (*OpenGL <sup>≤</sup> 3.0 GL\_SELECT mode - deprecated* )
- 4. označení objektů různými barvami (*lze implementovat v OpenGL*) barva pixelu ⇒ odpovídá ID objektu
- 5. pomocí pam ěti šablon (*OpenGL* ) p řevádí hodnotu v šablon ě na
	- $\Rightarrow$  jméno objektu (ID)

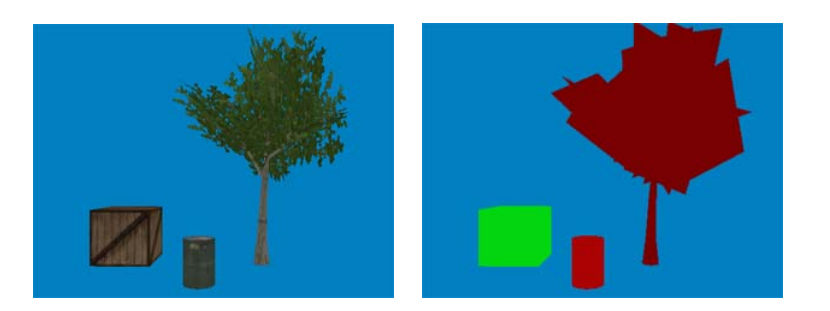

**4. Implementace třídy PICK pomocí zadní barevné roviny** *(back buffer)*

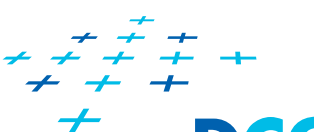

- $\blacksquare$ Místo barev "vykreslíme" ID objektů do zadní obrazové paměti *(back buffer)*
- $\blacksquare$ Obrázek nezobrazíme (neprovedeme glutSwapBuffers)
- $\blacksquare$  Při výběru přečteme ID objektu pixelu na pozici myši příkazem glReadPixels()
- $\blacksquare$  Dvě velmi podobné varianty
	- a) Kreslíme stále do dvou pamětí dopředu obrázek, dozadu ID
	- b) Kreslíme ID pouze ve chvíli, kdy dojde ke kliknutí myši

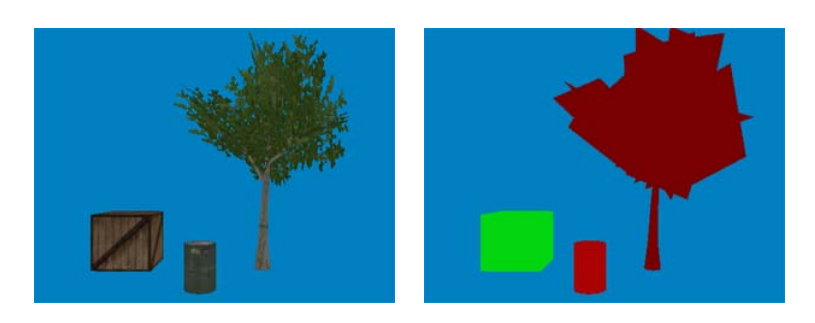

Při více výběrech ve statické scéně lze zadní buffer s ID využít opakovaně a nemusí se překreslovat

### **4a) PICK – kreslíme zárove ň do dvou obrazových pam ětí,**

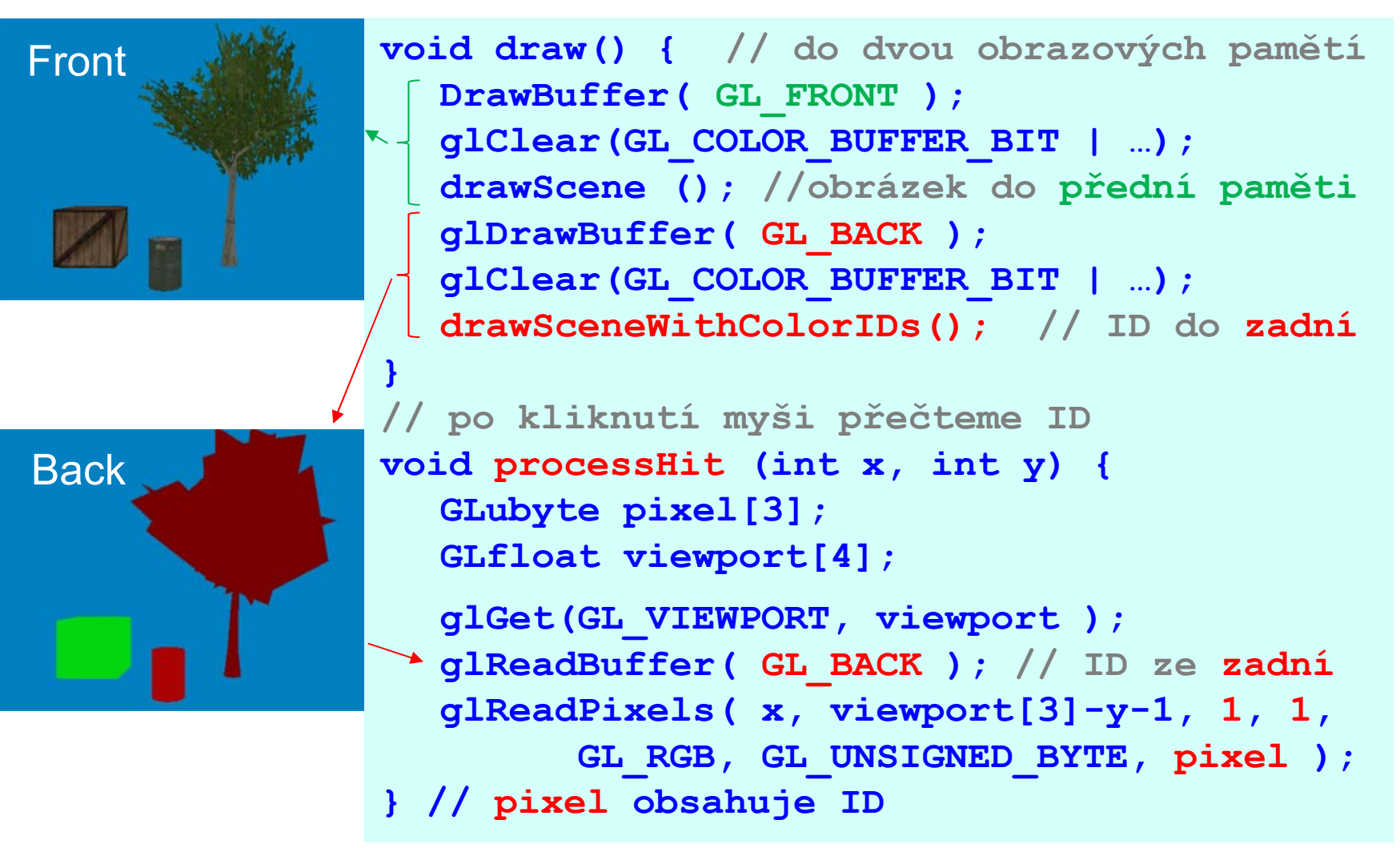

Na n ěkterých starších kartách chybn <sup>ě</sup> (zaokrouhlí jinak float) *PGR 12*

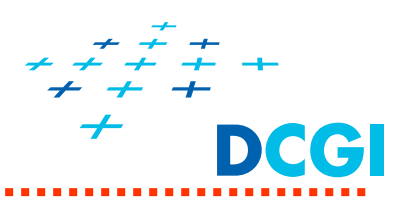

- $\blacksquare$ ID vykreslíme a čteme pouze po kliknutí myši (1x)
- $\blacksquare$  Funkce **do\_picking()** vykreslí ID objekt ů a p ř e čte ID v pixelu na pozici myši

```
void mouseCallback(int button, int state, int mx, int my)
{
 // do picking only on mouse down
 if(state == GLUT_DOWN)
 {
  doPicking(button, x, height - 1 - y); // recalculate y, 
                                     // as glut has origin in upper left corner
  glutPostRedisplay(); // vynecháme glutSwapBuffers!!
 }
}
```
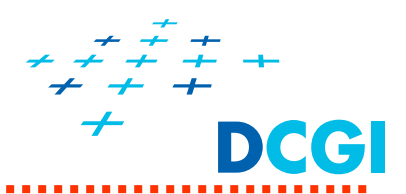

```
void doPicking (int button, int winX, int winY) {
```

```
g/ClearColor(0.0f, 0.0f, 0.0f, 0.0f); // 0 = background
glClear(GL_COLOR_BUFFER_BIT | GL_DEPTH_BUFFER_BIT);
```
glUseProgram(pickProgram); // encoding object ID into fragment color

```
for(int b = 0; b < numberOfObjects; ++b) { // encode ID's to colors
```

```
glUniform1f(id_loc, (float)b / 255); // set ID as a float (in FS)
```

```
glBindVertexArray( objectDataVAO ); // object's vertices
glDrawArrays(GL_TRIANGLES, 0, objectSize ); 
glBindVertexArray( 0 );
```

```
glFinish(); // wait for all primitives are drawn
```
}

…

…

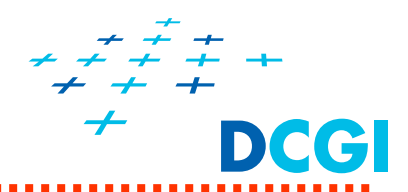

```
…unsigned char pixel[4]; // variable to store pixel value
 // reading of the pixel with ID under the mouse pointer
 glReadPixels(winX, winY, 1, 1, GL_RGBA, GL_UNSIGNED_BYTE, pixel);
 // buffer was cleared with zerosif(pixel[1] == 0) // background has pixel[1] == 0 (see fragment shader) 
  std::cout << "clicked on background" << std::endl;
 else // click on object
   std::cout << "clicked on object " << (int)pixel[0] 
         << " in depth " << (float)pixel[2] * MAX_DEPTH / 255 
         << std::endl;
}
```
### **Picking v OpenGL, část vertex shader**

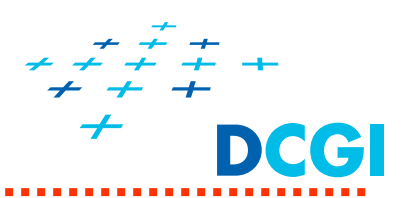

```
// vertex shader for picking
#version 130uniform mat4 M; // modeling transformation matrix
uniform mat4 P; // projection transformation matrix
in vec3 position; // vertex position
smooth out float depth; // vertex depth/distance in camera space
void main()
{
 vec4 pos4 = M * vec4(position, 1);
 gl_Position =P * pos4;
 depth = pos4.z; // vertex dist in camera space
}
```
### **Picking v OpenGL, část fragment shader**

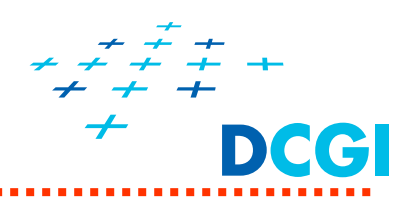

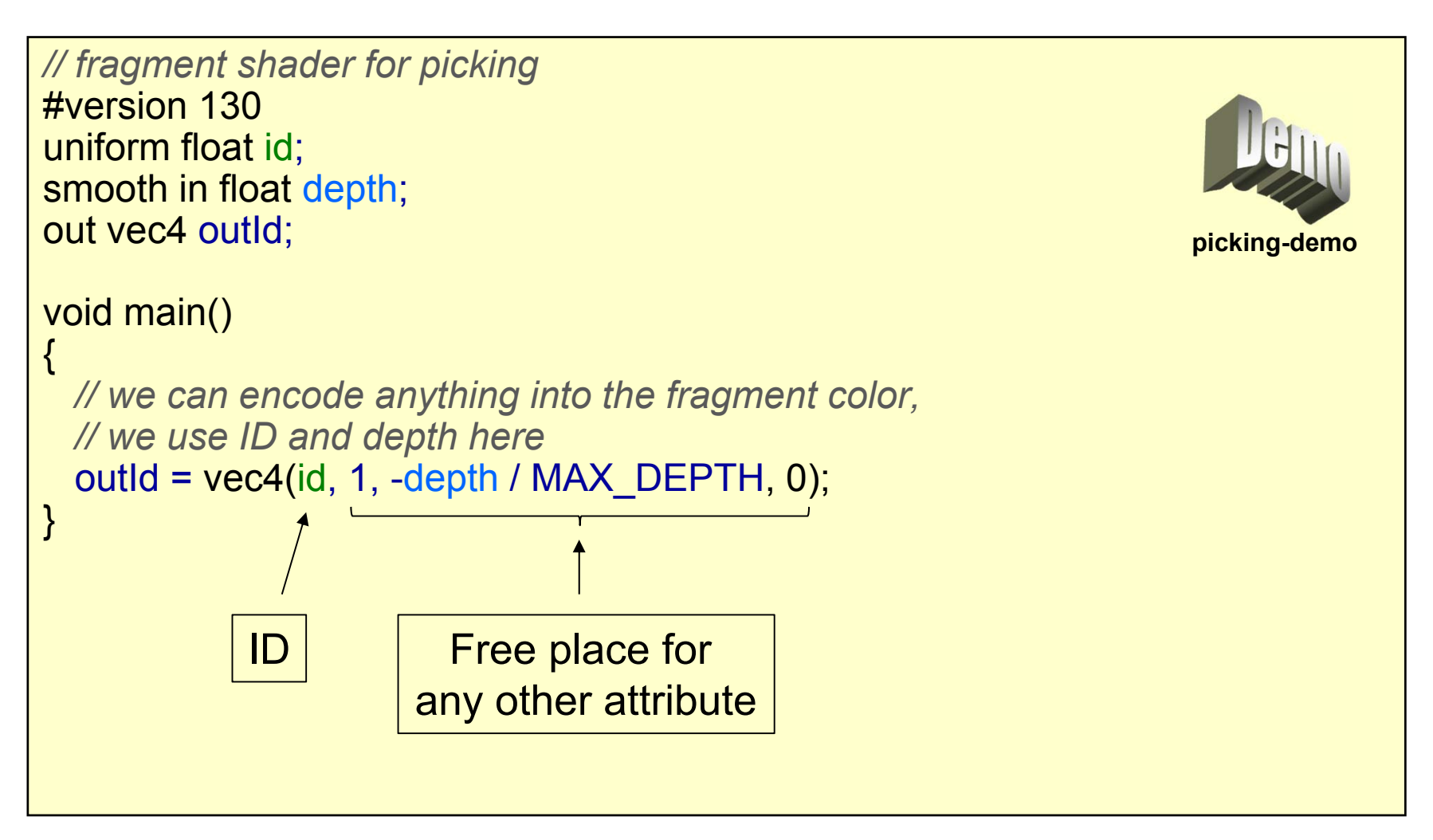

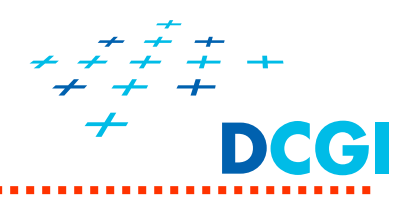

principle:

- $\blacksquare$ stencil buffer contains for each pixel one byte (8-bits)
- $\blacksquare$  during the drawing of the scene we write objects ids into the stencil buffer (0  $\rightarrow$  background, 1 – 255  $\rightarrow$  object IDs)
- $\blacksquare$ mouse click  $\rightarrow$  read stencil buffer value for a pixel under the mouse  $click \rightarrow$  object ID

limitations of this technique:

- $\blacksquare$  maximum number of pickable objects in the scene is 255 (object IDs <sup>1</sup> – 255, 0 is reserved for the background), because of the 8 bits per pixel in the stencil buffer
- $\blacksquare$  to get a hit location in world space read the depth buffer and unProject it

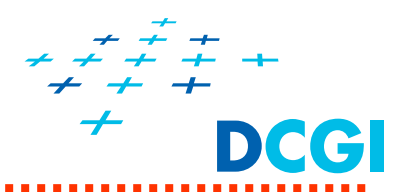

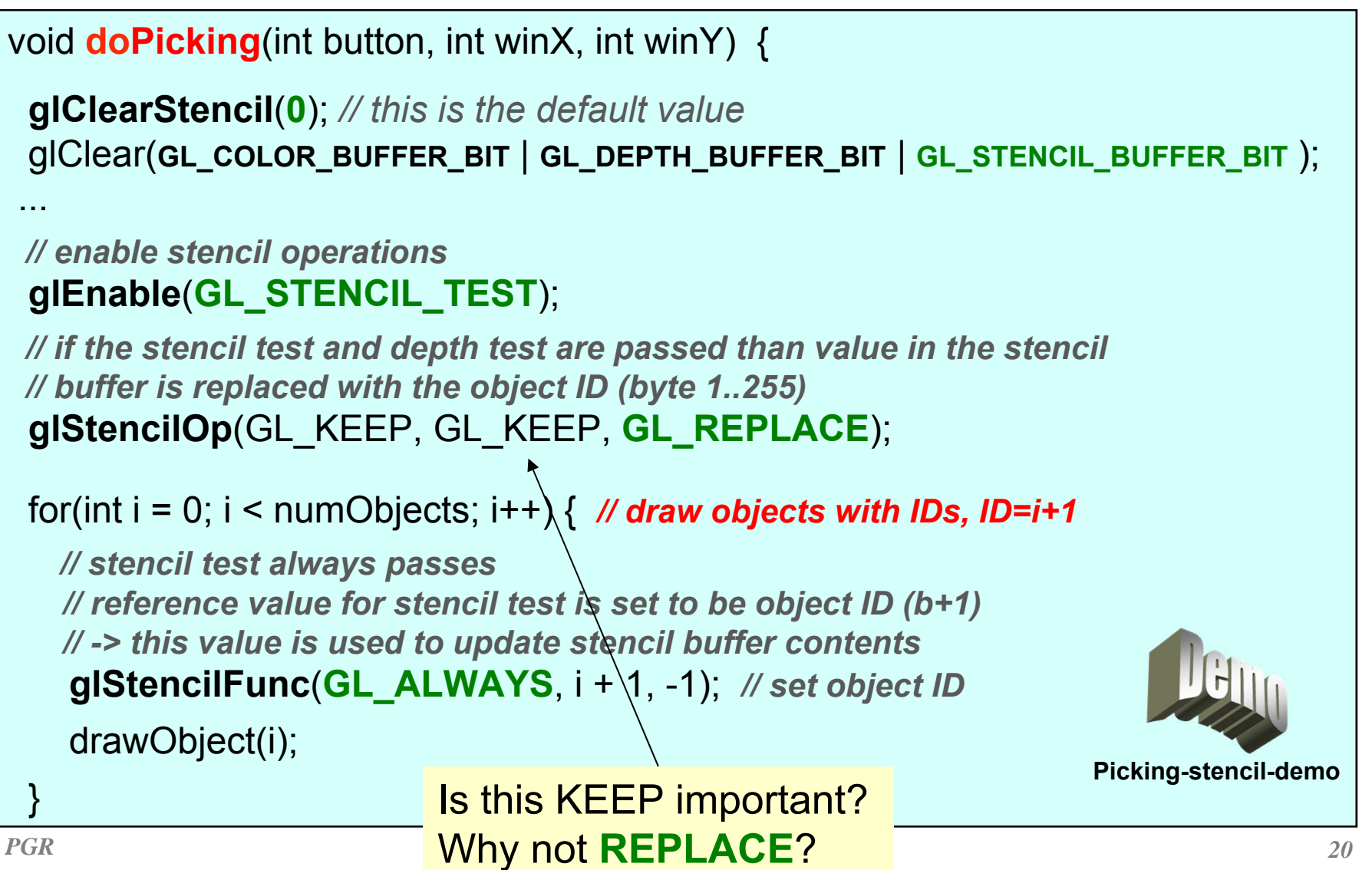

### **Picking using the stencil buffer (contd.)**

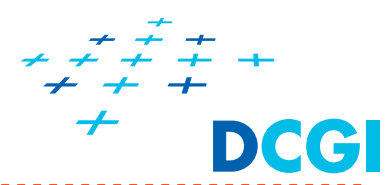

```
unsigned char pixelID; // stores value from the stencil buffer (byte)
// read ID's from the stencil buffer for one pixel under the mouse cursor
glReadPixels(winX, winY, 1, 1,
        GL_STENCIL_INDEX, GL_UNSIGNED_BYTE, &pixelID);
// disable stencil testglDisable(GL_STENCIL_TEST);
// the buffer was cleared to zerosif(pixelID == 0) { // background was clicked
 std::cout << "clicked on background" << std::endl;
}
else { // object was clicked
 std::cout << "clicked on object with ID: " << (int)pixelID << std::endl;
}
  } // Note: ReadPixels can read color, depth, or stencil buffers
```
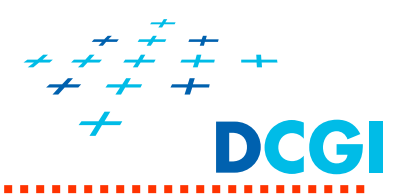

- $\blacksquare$ Mapuje 2D plochu na 3D povrch polokoule
- $\blacksquare$ Najde obecnou osu a úhel => nenastane gimbal lock!!!
- $\blacksquare$  Kvaterniony
	- vhodné pro ukládání, sčítání, …
	- zatím se obejdeme bez nich

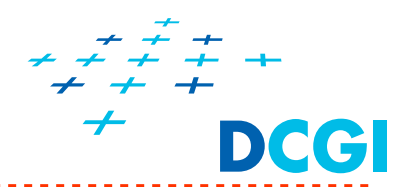

 $\blacksquare$ Představa: objekt obalen koulí se středem v počátku  $\tilde{o}$ soustavy souřadnic objektu  $\vec{\boldsymbol{\sigma}}^t$ a otáčí se vůči kameře  $\vec{\boldsymbol{e}}^t$ 

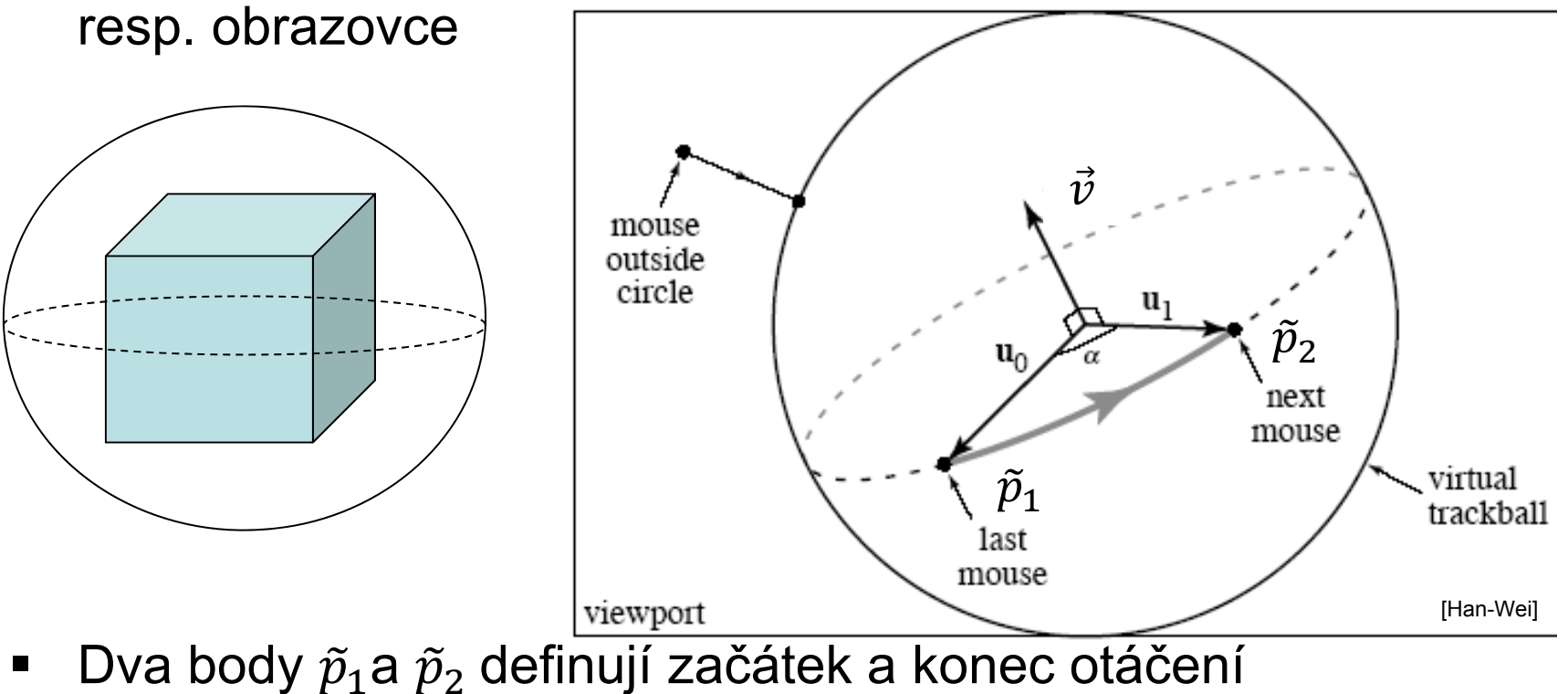

=> Úhel  $\alpha$  a vektor obecné osy otáčení  $\vec{v}$ 

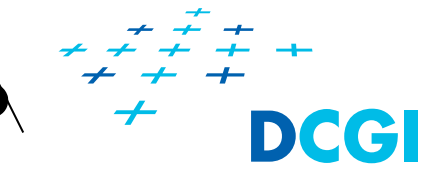

- Na záběr položíme polokouli
- Polokoule se na obrazovku promítne jako kružnice
- Myší zadáme x a y
- $\blacksquare$  Promítneme polohu myši na povrch koule (pro x a y získáme z)

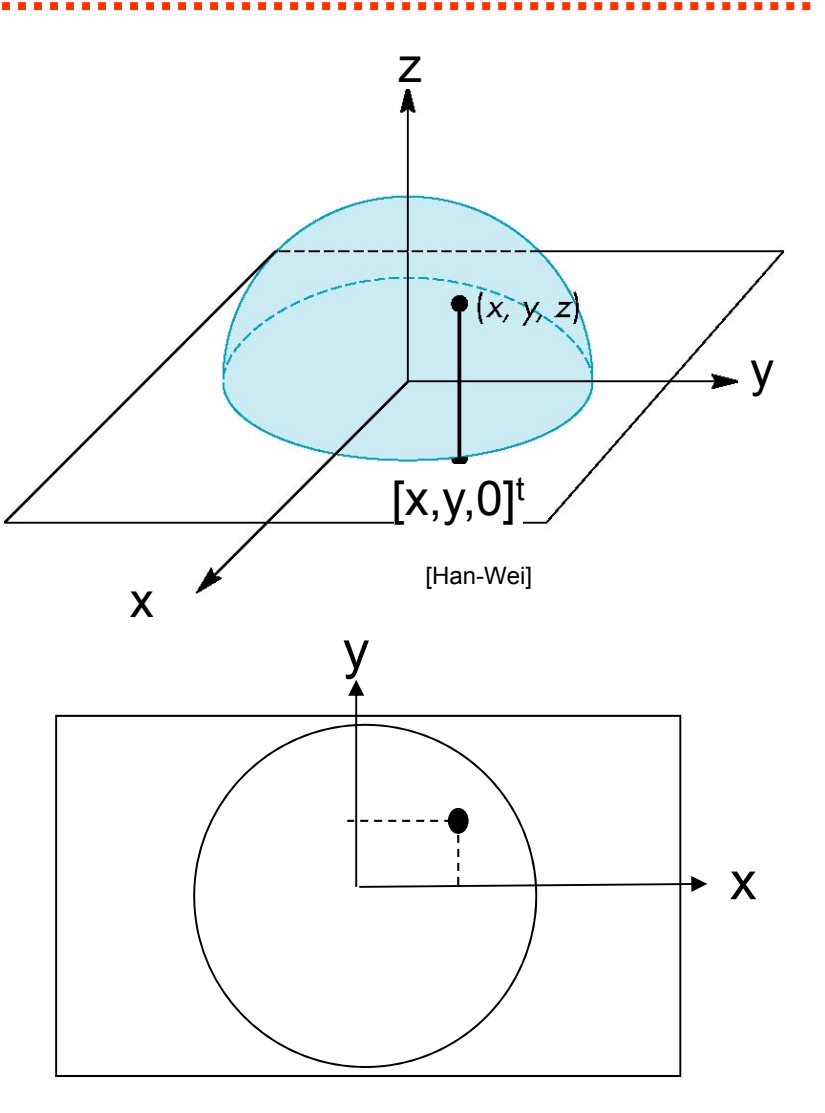

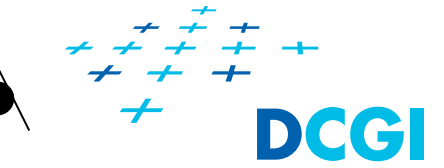

Promítneme polohu myši na povrch koule (pro x a y získáme z)

- **Koule o poloměru**  $r$
- Bod na kouli se promítá na rovinu  $\rm z=0$

 $x \quad y \quad z$ <sup>t</sup>  $\Rightarrow$   $[x \quad y \quad 0]^t$ 

**•** Pro známé  $[x \ y \ 0]^t$ vypočteme *z* 

$$
z = \sqrt{(r^2 - x^2 - y^2)}
$$

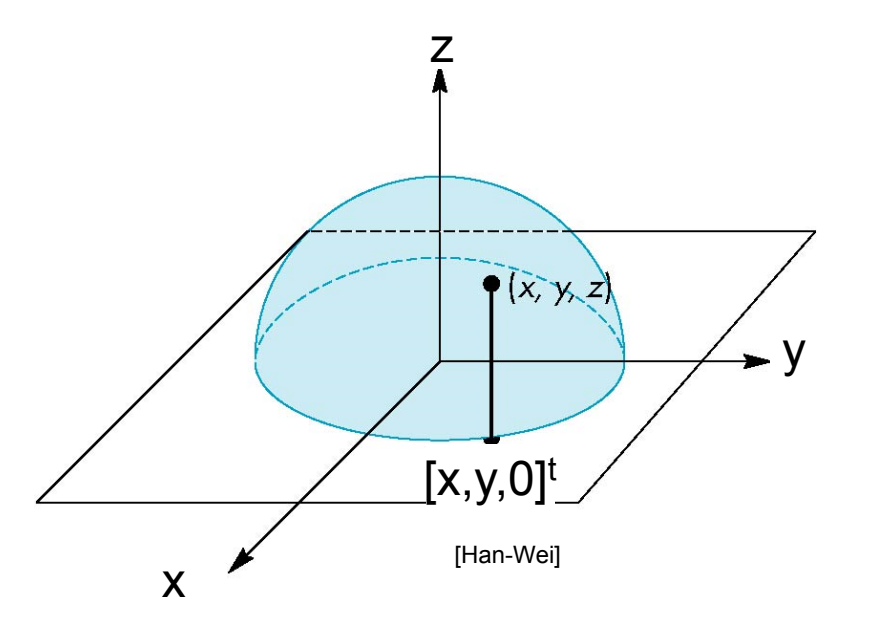

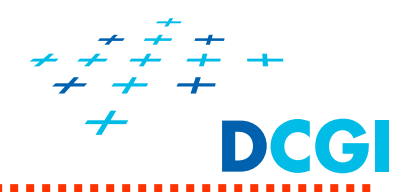

- $\blacksquare$ Uložíme předchozí polohu myši $\tilde{p}_1$ a sledujeme aktuální  $\tilde{p}_2$
- $\blacksquare$ Normála  $\vec{n}$  roviny  $(\widetilde{p}_1, \widetilde{p}_2, \widetilde{o})$  je osa otáčení okolo  $\tilde{o}$
- $\blacksquare$ Rotujeme objekt dle osy  $\vec{n}$ o správný úhel  $\alpha$ 
	- •Původní transformace Q
	- Otočení  $R(\alpha)$
	- •Nová transformace  $O' \leftarrow R(\alpha)O$

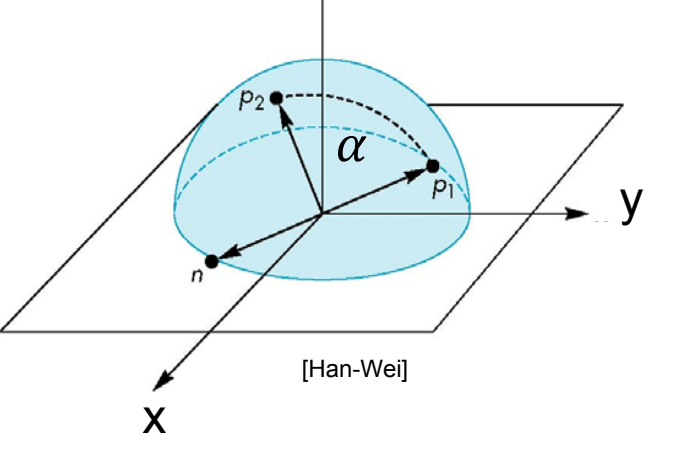

z

$$
\vec{\boldsymbol{o}}^t = \vec{\boldsymbol{w}}^t \boldsymbol{0} \Rightarrow \vec{\boldsymbol{w}}^t R(\alpha) \boldsymbol{0} = \vec{\boldsymbol{w}}^t \boldsymbol{0}'
$$

- Г Před interakcí si uchováme původní modelovou matici  $O$
- $\blacksquare$ Během interakce k ní akumulujeme nové otočení
- **TER** Po dokončení interakce ji aktualizujeme dle posledního  $\alpha$

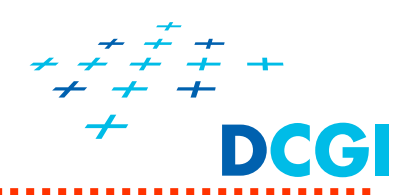

- 1. Detekuj stisk myši a ulož si 3D sou řadnice -> P1
- 2. Sleduj pohyb myši (drag) -> P2
	- a) Promítni 2D body P1, P2 na kouli
	- $\bigcirc$ ) Urči osu rotace od P1 k P2 (normálu  $\vec{n}$  roviny) a úhel  $\alpha$
	- c) P řinásob pooto čení k rotaci trackballu p řed stiskem myši v P1
	- d) P řekresli scénu, jdi na a)
- 3. Ukon či sledování myši (uvoln ění tla čítka)

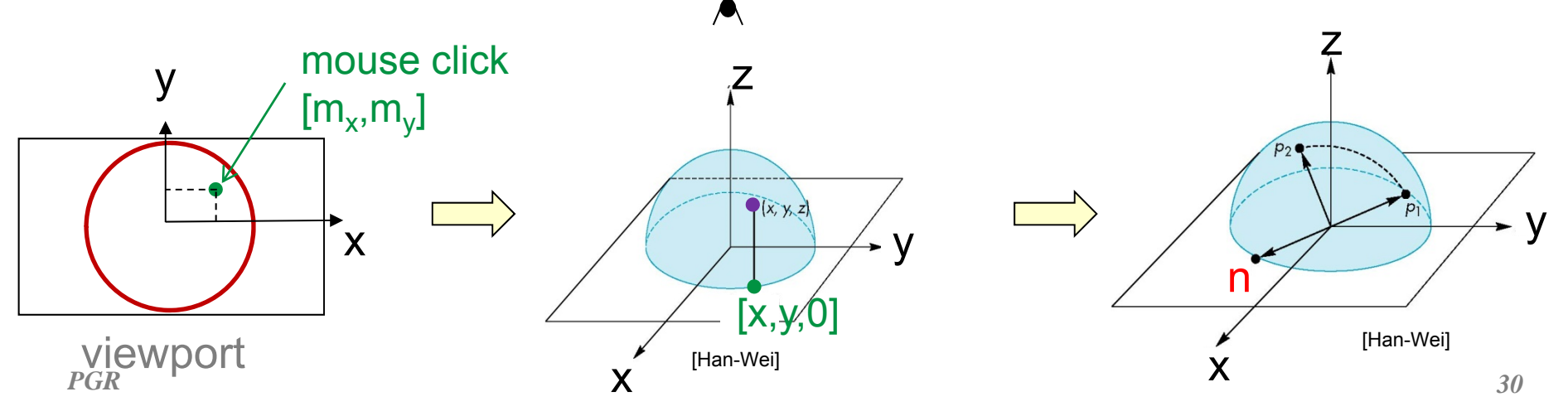

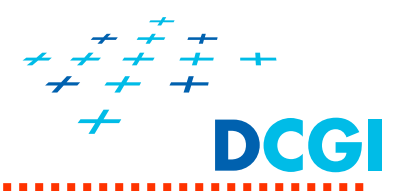

- 1. Detekuj stisk myši a ulož si 3D sou řadnice -> P1
- 2. Sleduj pohyb myši (drag) -> P2
	- a) Promítni 2D body P1, P2 na kouli
	- $\bigcirc$ ) Urči osu rotace od P1 k P2 (normálu  $\vec{n}$  roviny) a úhel  $\alpha$
	- c) P řinásob pooto čení k rotaci trackballu p řed stiskem myši v P1
	- d) Nastav P1 = P2 (otá čení o drobné úhly)
	- e) P řekresli scénu, jdi na a)
- 3. Ukon či sledování myši (uvoln ění tla čítka)

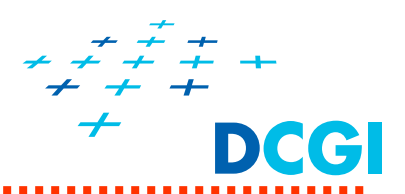

- $\blacksquare$  Proměnná **trackballRotationMatrix** obsahuje celkovou rotaci trackballu(poskládanou z malých rotací od P1 k P2)
- Při vykreslování se skládá s aktuální modelovou maticí (násobí ji zleva)  $O' \leftarrow R(\alpha)O$

```
glm::mat4 newModel = trackballRotationMatrix * modelMatrix;
```
a jako modelová matice používá se ta složená

```
// složená modelová matice 
glUniformMatrix4fv( modelMatrixLocation, 1, GL_FALSE, 
                    glm::value_ptr(newModel));
drawModel();
```
 $\blacksquare$ Viz demos/trackball-demo a pgr-Framework/src/trackball.cpp

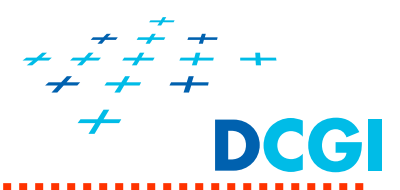

1. Detekce stisku myši a uložení výchozích sou řadnic P1

```
//mouse button pressed within a window or released 
void mouseCb(int button, int state, int x, int y) {
  if(button == GLUT_LEFT_BUTTON) {
   if(state == GLUT_DOWN) {
     \frac{1}{2} startGrabX = x; \frac{1}{2} starting point P1
     startGrabY = y; // updated in mouseMotionCb
     glutMotionFunc(mouseMotionCb); // 2. start mouse tracking
     return;
    }
    else { // GLUT_UP
     glutMotionFunc(NULL); // 3. stop mouse tracking
    }
  }
```
**}**

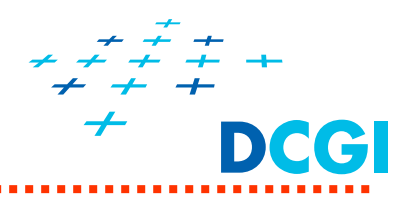

### 2. Sleduj pohyb myši -> P2

**}**

```
// mouse motion within the window with any button pressed (drag)
void mouseMotionCb(int x, int y) {
  endGrabX = x; // point P2
 endGrabY = y;
  if(startGrabX != endGrabX || startGrabY != endGrabY) {
    /* get rotation increment from trackball */
    trackball.addRotation(startGrabX, startGrabY, endGrabX,//2abc)
                     endGrabY, winWidth, winHeight);
    /* build rotation matrix from trackball rotation */
    trackball.getRotationMatrix(trackballRotationMatrix);
    statGraphX = endGraphX; // move point P1 to current P2
    startGrabY = endGrabY;
    glutPostRedisplay(); // 2d)
  }
```
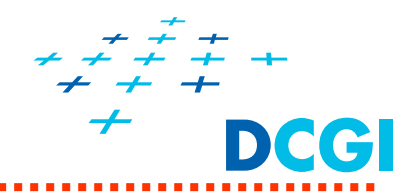

2abc) P řidání pooto čení k celkové rotaci trackballu

```
void CClassicTrackball::addRotation(
              int startPointX, int startPointY, 
              int endPointX, int endPointY, 
              int winWidth, int winHeight ) {
 float endX, endY, startX, startY;
if(startPointX == endPointX && startPointY == endPointY)
   return; // no move => no rotation
mapScreenCoords( startX, startY, startPointX, startPointY,// 2a)
                 winWidth, winHeight); //P1:(0..w, h..0)=>(-1..1,-1..1)
mapScreenCoords( endX, endY, endPointX, endPointY, // 2a)
                 winWidth, winHeight); //P2: dtto 
glm::mat4 newRotation; // rotation increment
computeRotation(newRotation, startX, startY, endX, endY); // 2b)
// trackball rotation = rotation increment * previous rotation
_rotationMatrix = newRotation * _rotationMatrix; // 2c)
}
```
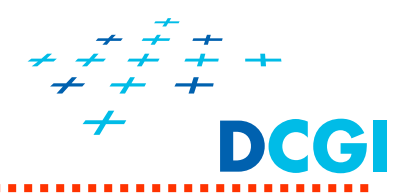

2a) Mapování souřadnice myši na normalizovanou kouli

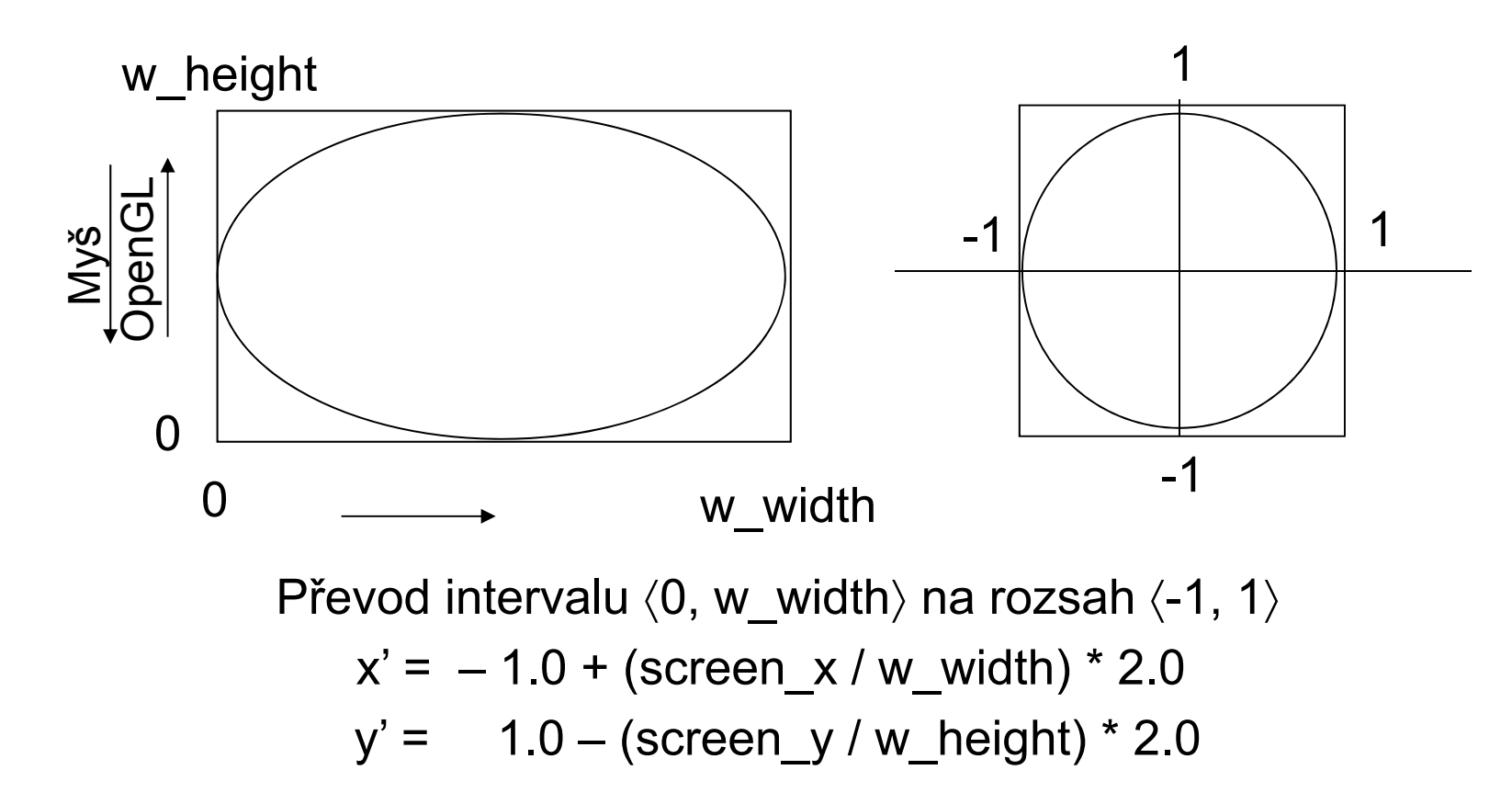

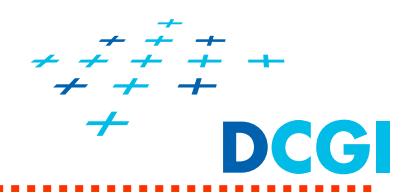

2a) Mapování sou řadnice myši na plochu koule

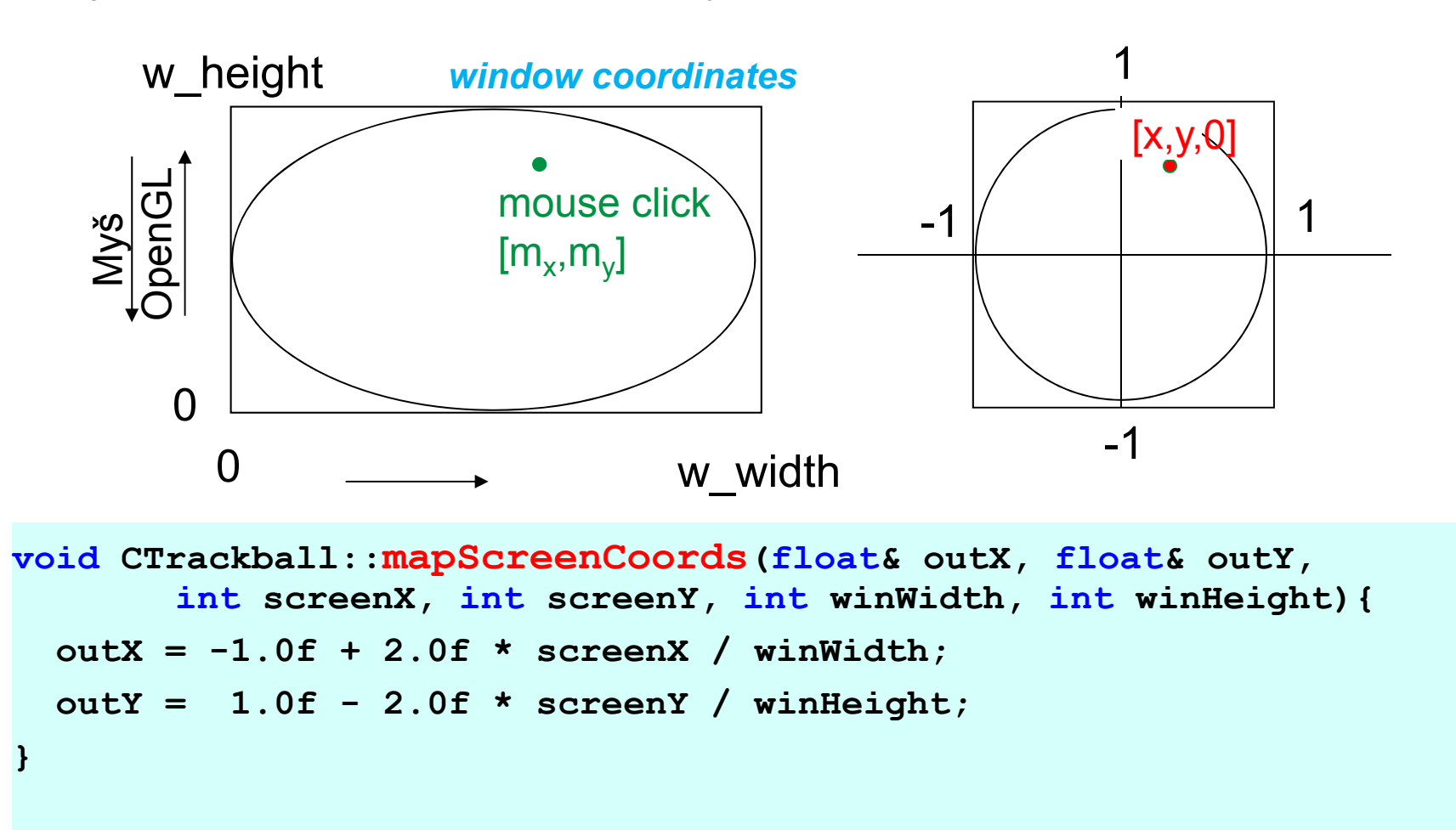

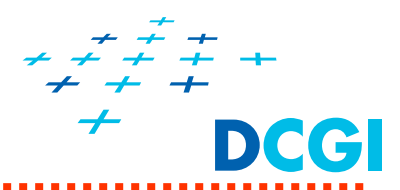

2b) Výpočet matice pootočení trackballu  $\ R(\alpha)$ 

```
void CClassicTrackball::computeRotation(glm::mat4& rotation,
  float startPointX, float startPointY, float endPointX, float
 endPointY) 
{
 if(startPointX == endPointX && startPointY == endPointY) {
    rotation = glm::mat4(1.0); // Zero rotation
    return;
  }
 glm::vec3 axis;
  float angle;
 computeRotationAxisAndAngle(axis, angle, 
               startPointX, startPointY, endPointX, endPointY);
 rotation = glm::rotate(glm::mat4(1.0f), angle, axis);
}
```
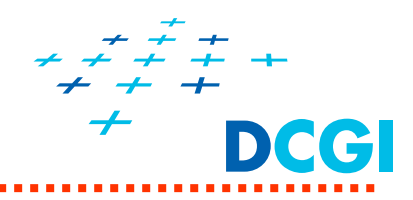

### 2b) Výpočet osy otáčení a úhlu  $\alpha$ **#define TRACKBALLSIZE (0.8f)**

```
void CTrackball::computeRotationAxisAndAngle(
       glm::vec3& axis, float& angle, float startPointX, 
        float startPointY, float endPointX, float endPointY) 
{ // Compute z-coordinates for projection of P1, P2 to sphere 
 glm::vec3 p1(startPointX, startPointY,
       projectToSphere(TRACKBALLSIZE, startPointX, startPointY));
 glm::vec3 p2(endPointX, endPointY, 
       projectToSphere(TRACKBALLSIZE, endPointX, endPointY));
  axis = glm::normalize(glm::cross(p1, p2)); // AXIS
  // ALGLE to rotate around that axis. 
  glm::vec3 d = p1 - p2; // chord (tětiva), t=sin(\beta), \beta = \alpha/2double t = glm::length(d) / (2.0 * TRACKBALLSIZE); 
 //* Avoid problems with out-of-control values...s 
 if(t > 1.0) t = 1.0;if(t < -1.0) t = -1.0;
 angle = float(RADTODEG(2.0f * asin(t))); // ANGLE
                                                 } // (in degrees) 
                                                                  \beta\beta\widetilde{p}\mathbf 1\overline{\rm C}\widetilde{p}\overline{2}1
```
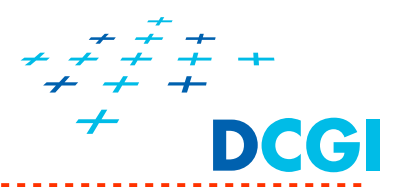

2a) Projekce 2D bodu na kouli (uvnitř) či hyperbolu (vně)

```
float CTrackball::projectToSphere(float radius,float x,float y) 
{
  double d, t, z;
 d = sqrt(x * x + y * y);
 if(d < radius * 0.70710678118654752440) { // Inside sphere 
   z = sqrt(radius * radius - d * d);}
 else { // On hyperbola 
   t = radius / 1.41421356237309504880;
   z = t*t / d;
 }
  return (float)z;
}
```
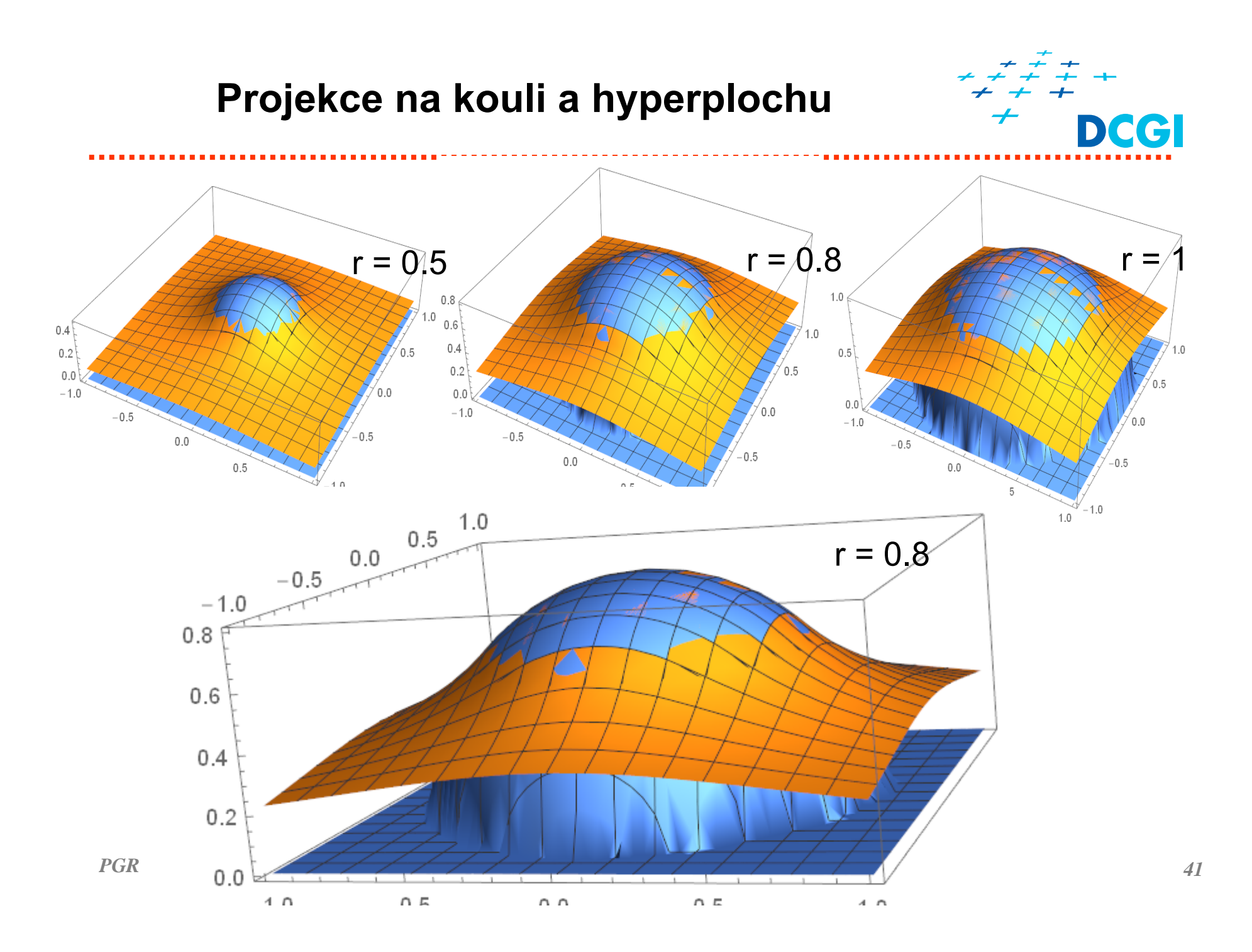

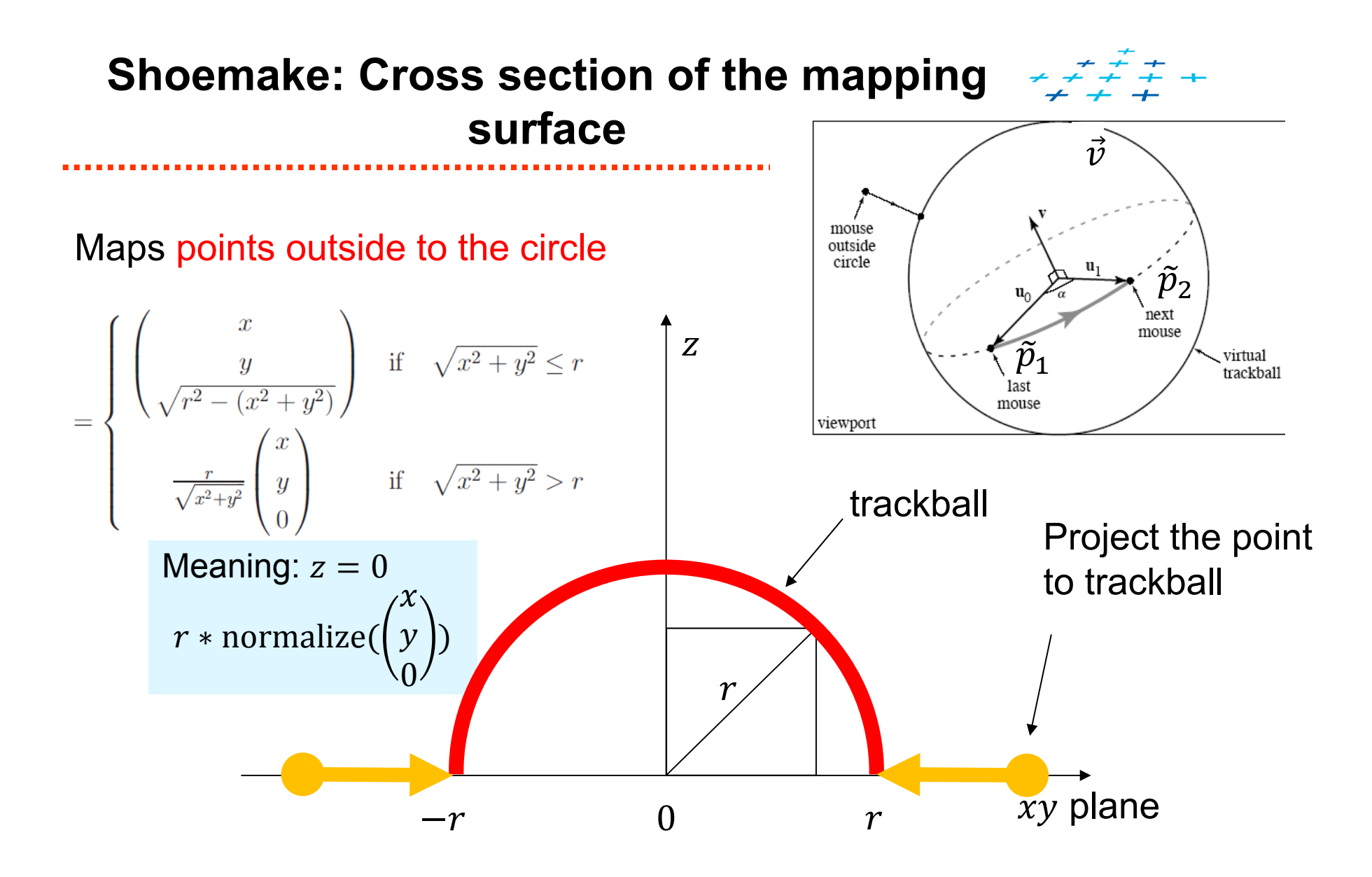

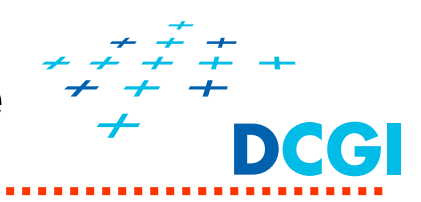

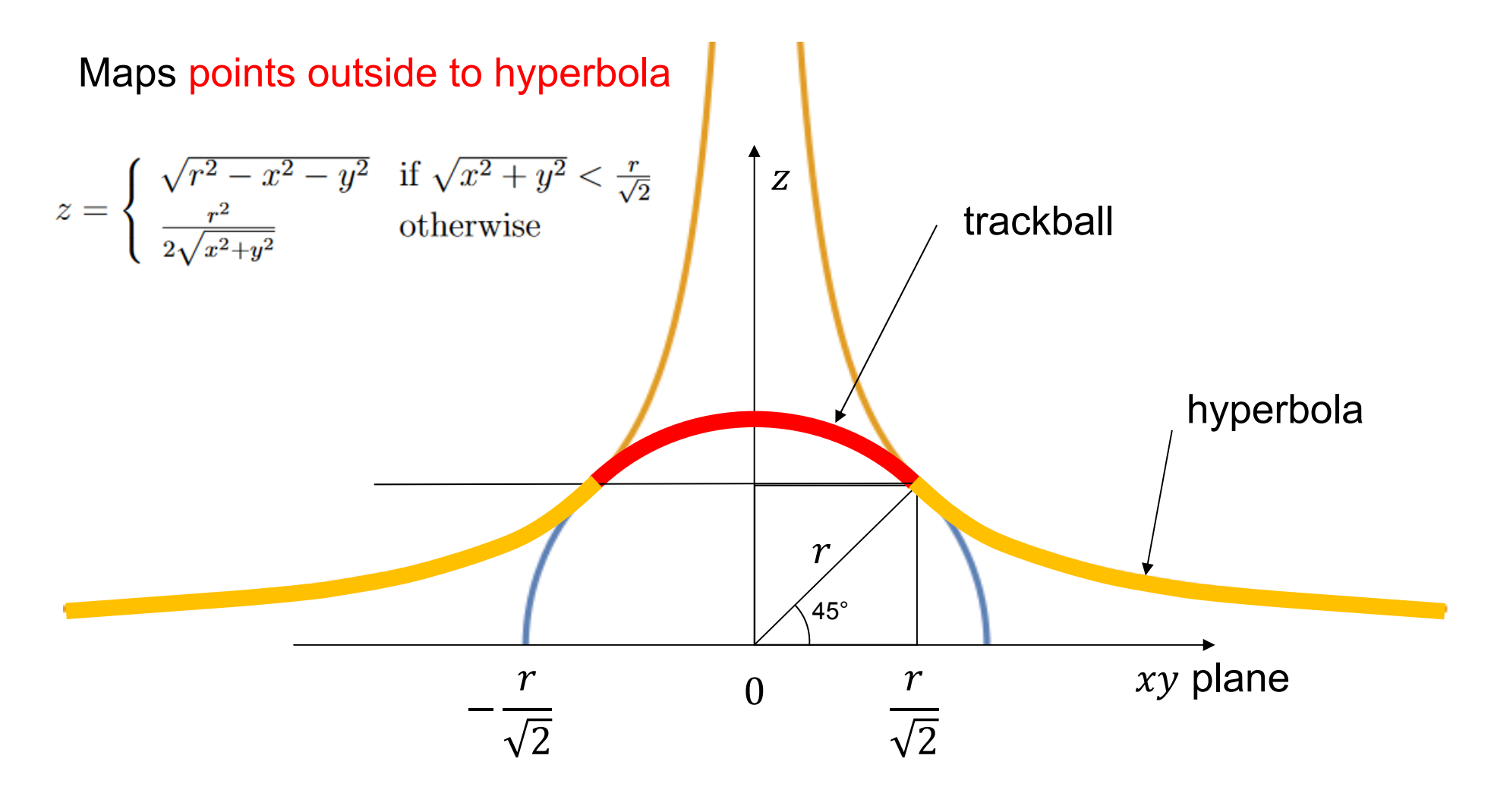

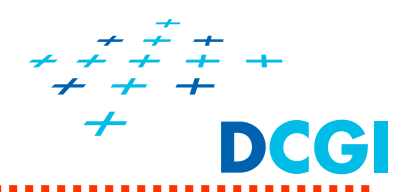

- $\blacksquare$  Roger Crawfis: "Implementing a Virtual Trackball or Examiner Viewer", http://www.cse.ohio-state.edu/~crawfis/cis781/Slides/VirtualTrackball.html
	- pro starou verzi OpenGL, kterou se zde neu číme
	- • Mírn ě odlišný postup – po celou dobu interakce se vztahuje k prvnímu bodu P1
- $\blacksquare$  Gavin Bell: Implementation of a virtual trackball https://github.com/danping/CoSLAM/blob/master/src/gui/trackball.cpp a .h
	- Zde uvedená verze trackballu
- $\blacksquare$  [Han-Wei] Han-Wei Shen. Quaternion and Virtual Trackball. CSE 781 Introduction to 3D Image Generation, 2007 http://www.cs.sunysb.edu/~mueller/teaching/cse564/trackball.ppt